## **GERER SCRIBE CONSOLE CO.P.** (1/2) les MOTS Comment changer son mot de passe ? Comment changer le (les) mot (s) de passe des élèves ? 1 Se connecter à la console **EOP** [Éole Outils Professeurs] : Pour accéder à cette console : cliquer sur le E  $P$ Identifian Mot de passe raccourci "console EOP" qui se trouve dans l'espace Envo **"professeur (\\scribe) (P:)"** … la fenêtre ci-dessus apparait : *[un raccourci a pu être également installé sur votre bureau suivant les établissements] Il est possible de retrouver la console "Administration" en tapant l'adresse suivante dans un navigateur :*  **https://scribe.gramat.lan/eoleapps/eop/** *(remplacer "gramat" par la ville de votre établissement) cette adresse correspond au département du Lot, elle peut être légèrement différente sur les autres … demandez une confirmation à votre référent.* 2 Les outils de la console EOP : *À droite de l'interface apparaît l'identifiant utilisé et le bouton "Déconnexion" Le bandeau noir de l'interface permet un accès rapide aux différentes fonctionnalités.*  **6** EOP Déconnexion **Bu** Doctor of Cartion. Documents **o**<sup>2</sup> Gestion r Préférences Q Q  $\Theta$ ⊕ Distribuer Mots de passe Votre mot de passe Ramasser → ≔ tion des droits Rendre Historique *Mots de passe : Distribuer : permet de gérer la distribution permet de modifier de documents. son propre mot de passe. Ramasser : permet de récur* al<sup>le</sup>n docu-*Mots de passe : ment distribué et nécessitant la modivisible uniquement avec le rôle fication par les sol<sup>le</sup> ateurs. de professeur principal, cette Rendre : permet d'annoter les documents option permet de changer le*  ramas<sub>sk</sub>y<sup>to</sup> de les restituer. *mot de passe d'un ou de Historic no<sup>it</sup> imet de lister les différents plusieurs utilisateurs. documents et de connaître leur état.*

*TUTO utilisateurs 02/2022 - V2 1/2*

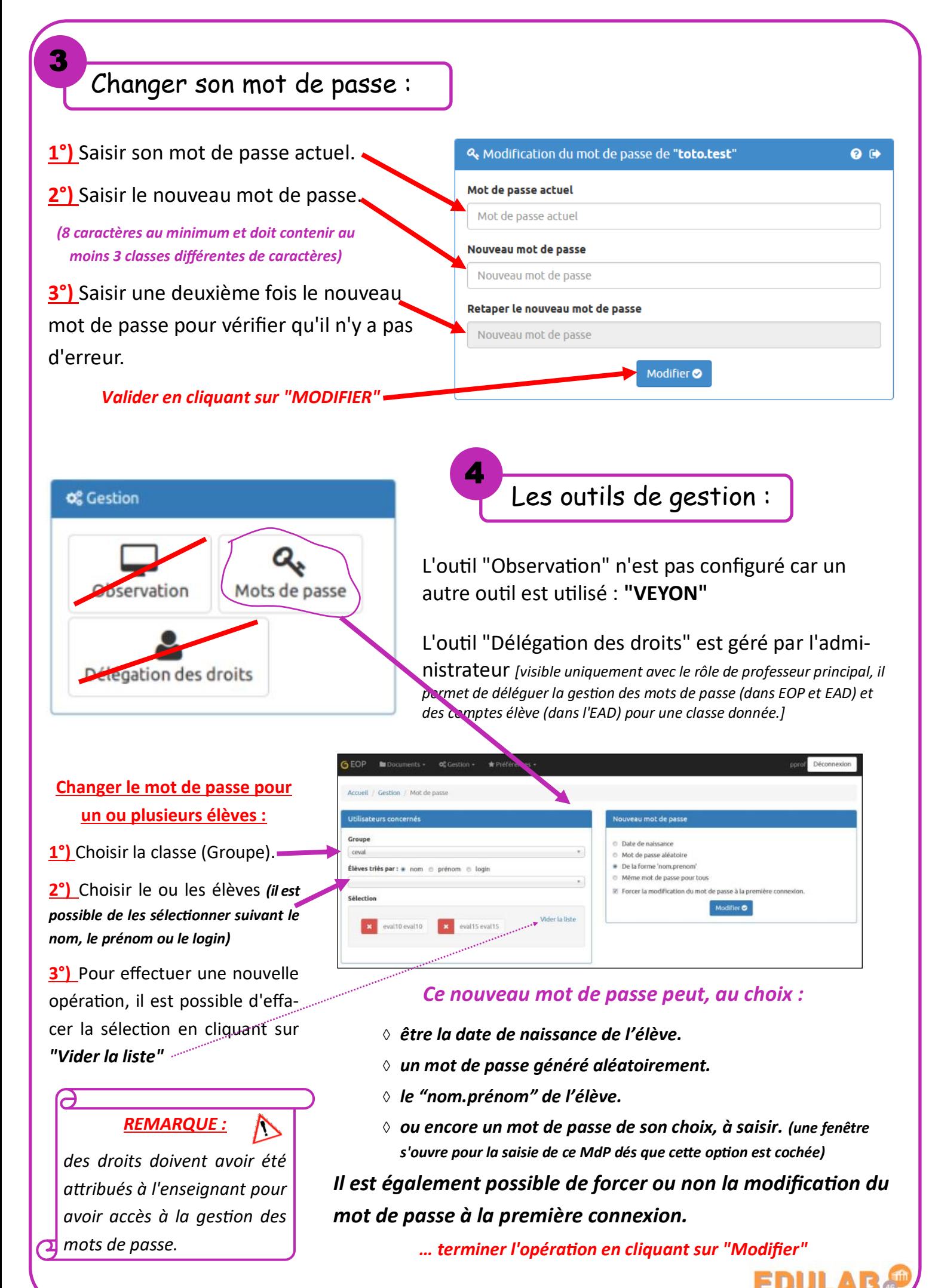

*TUTO utilisateurs 10/2021 - V1 2/2*